## **Dunning History Loans Lifecycle Management**

#### How the screen works

All detail screens of a financial instrument in the swim lane "Lifecycle Management" are structured according to the same pattern:

- By selecting a subpage in the red marked area on the left, corresponding additional individual information of the financial instrument is displayed.
  The circled number indicates how much corresponding information is available.
- The main information is always displayed in the blue-marked middle area of the screen.
- To edit the financial instrument, e.g. to enter a change in the instalment for a loan, the respective business event must be selected in the green marked area on the right of the list. A data entry window will then open at the same place to enter all the data required for the business transaction.

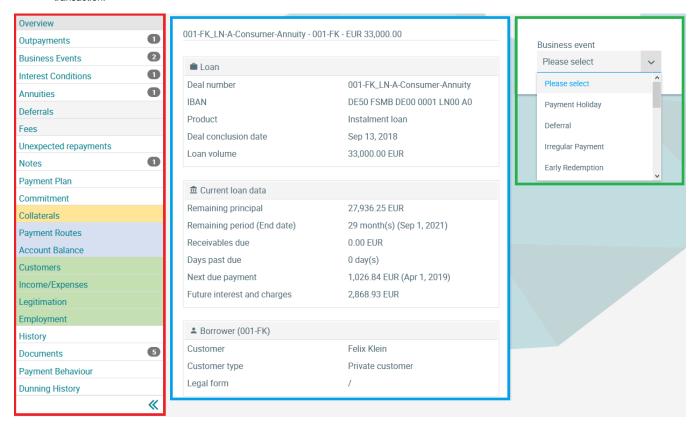

#### **Dunning History**

In the Dunning History screen, the dunning levels of the financial instrument are visualised in form of a time series:

- In an overview, the maximum dunning level per month is displayed over time.
- A timeline shows all changes of the dunning level over time.
- In the dunning history, all changes to the dunning level are listed chronologically.

© Jabatix S.A. 1 | 2

# **Dunning History Loans Lifecycle Management**

### 008-KM\_LN-A-Consumer-Annuity - 008-KM - EUR 33,000.00 - LEVEL\_04

| Overview                               |                  |               |               |                  |               |               |                  |               |               |               |                  |
|----------------------------------------|------------------|---------------|---------------|------------------|---------------|---------------|------------------|---------------|---------------|---------------|------------------|
| Current LEVEL_04 dunning level         |                  |               |               |                  |               |               |                  |               |               |               |                  |
| Maximum eunning level (whole lifetime) |                  |               |               |                  |               |               |                  |               |               |               |                  |
| Apr -<br>2018                          | May<br>-<br>2018 | Jun -<br>2018 | Jul -<br>2018 | Aug<br>-<br>2018 | Sep -<br>2018 | Oct -<br>2018 | Nov<br>-<br>2018 | Dec -<br>2018 | Jan -<br>2019 | Feb -<br>2019 | Mar<br>-<br>2019 |
| 0                                      | 0                | 0             | 0             | 0                | 0             | 0             | 0                | 2             | 4             | 4             | 4                |

| Timeline |      |     |     |     |     |     |     |     |                 |       |     |
|----------|------|-----|-----|-----|-----|-----|-----|-----|-----------------|-------|-----|
|          |      |     |     |     |     |     |     |     | EL_02<br>/EL_03 | EL_04 |     |
| Apr      | May  | Jun | Jul | Aug | Sep | Oct | Nov | Dec | Jan             | Feb   | Mar |
| 2018     | 2018 |     |     |     |     |     |     |     | 2019            |       |     |

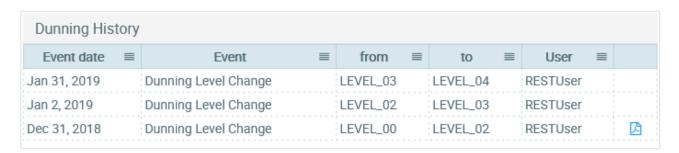

© Jabatix S.A. 2 | 2